## ASK THE EXPERT

When Do I Use SG Procedures vs. Graph Template Language?

Michele Ensor Michele.Ensor@sas.com

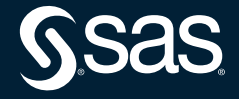

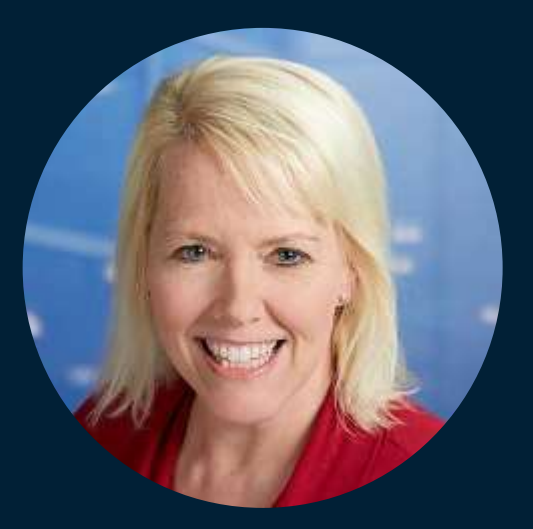

# Michele Ensor Adoption Consultant, SAS Education

For the past 24 years, Michele Ensor has been part of SAS Education as an instructor, developer, manager and adoption consultant. One of Michele's favorite classes to teach is Data Visualization Using SAS ODS Graphics, where students get to witness the power of graphing. She has a Bachelor of Science in mechanical engineering from the University of Illinois and a Master of Business Administration from Clemson University.

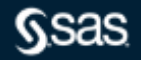

### **Data Visualization with SAS Programming**

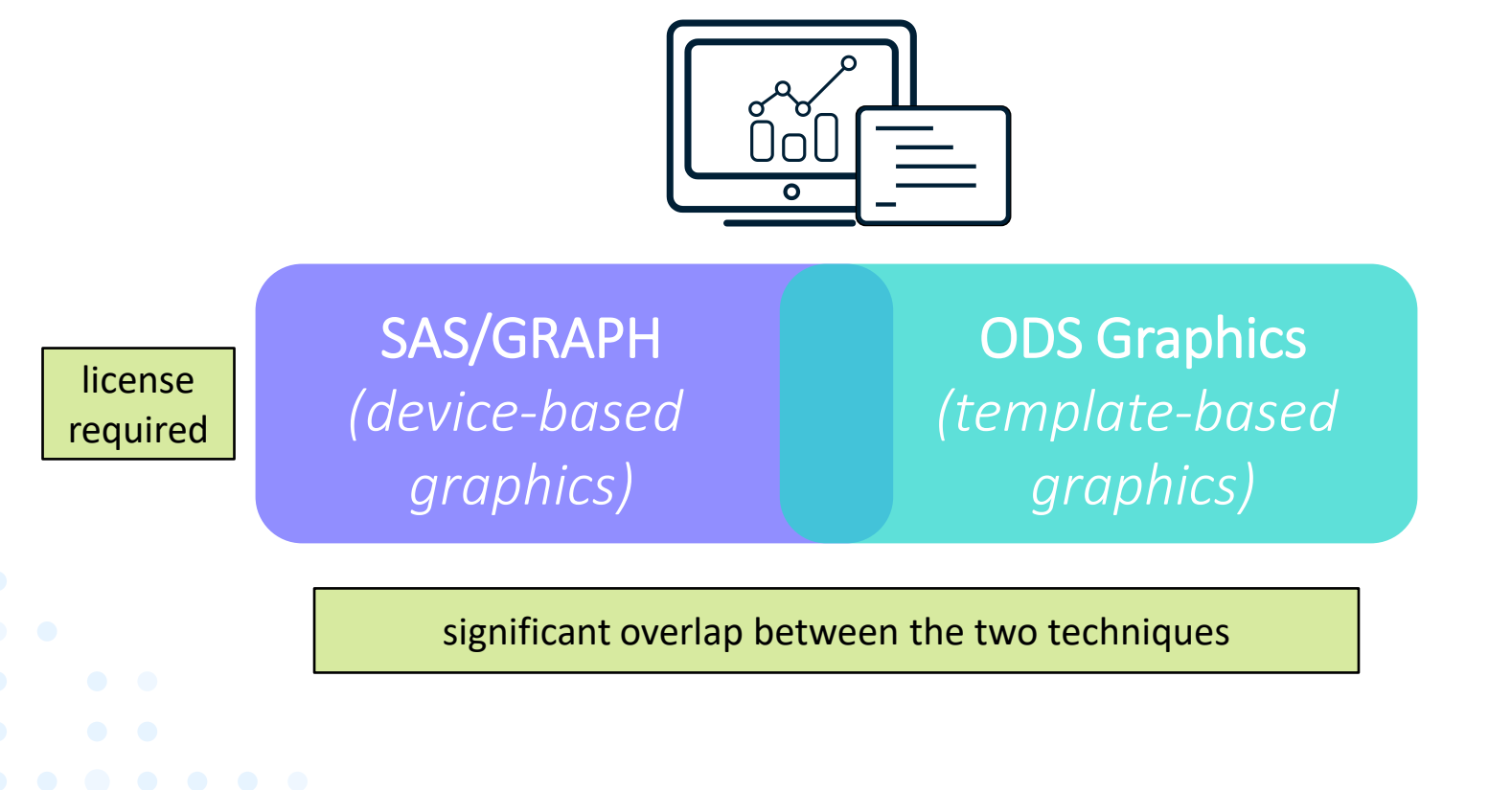

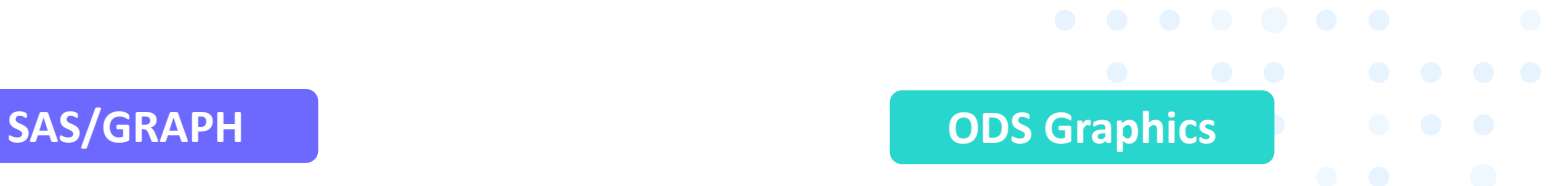

```
goptions hsize=6in vsize=4in
         device=png;
```

```
proc gplot data=og.profit;
    plot Profit*Sales;
run;
```

```
ods graphics / width=6in 
    height=4in imagefmt=png;
proc sgplot data=og.profit;
    scatter x=Sales y=Profit;
```
- Global graph options set with the **GOPTIONS** statement
- "G" Procedures such as GPLOT
- Uses global statements for appearance features
- Global graph options set with the **ODS GRAPHICS** statement
- "SG" Procedures such as SGPLOT
- Uses procedure options and statements for appearance features

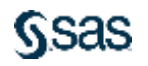

**run;**

### **ODS Graphics Course**

#### Prerequisites Overview Course Outline

This course teaches you how to write SAS programs that use ODS Graphics to produce high-quality data visualizations. ODS Graphics is part of Base SAS.

The self-study e-learning includes:

- Annotatable course notes in PDF format.
- · Virtual lab time to practice.

#### Data Visualization Using SAS ODS Graphics

#### Learn how to

- Use the SGPLOT procedure to create a wide variety of single-cell graphs.
- · Use the SGPANEL and SGSCATTER procedures to create multi-cell graphs.
- Use the SGPIE procedure to create pie and donut charts.
- Use the SGMAP procedure to render maps with overlaid plots.
- Enhance visualizations with graph elements such as style attributes, axes, and legends.
- · Customize visualizations by adding features from annotation or attribute map tables.
- · Use ODS statements to deliver graphs in multiple formats.
- Use Graph Template Language to create graphs with the full ODS Graphics functionality.

### **ODS Graphics Components**

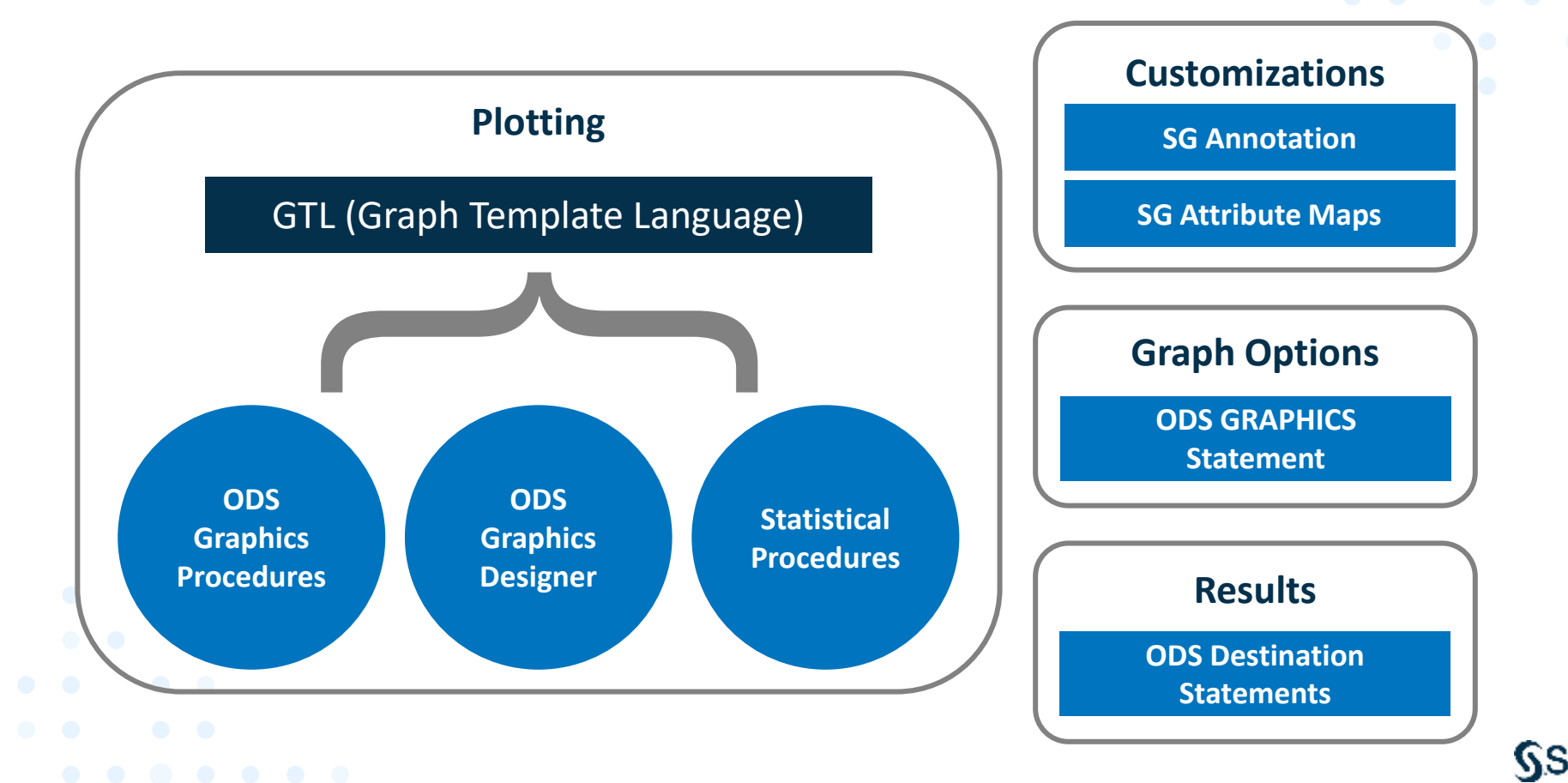

### **Plotting Component**

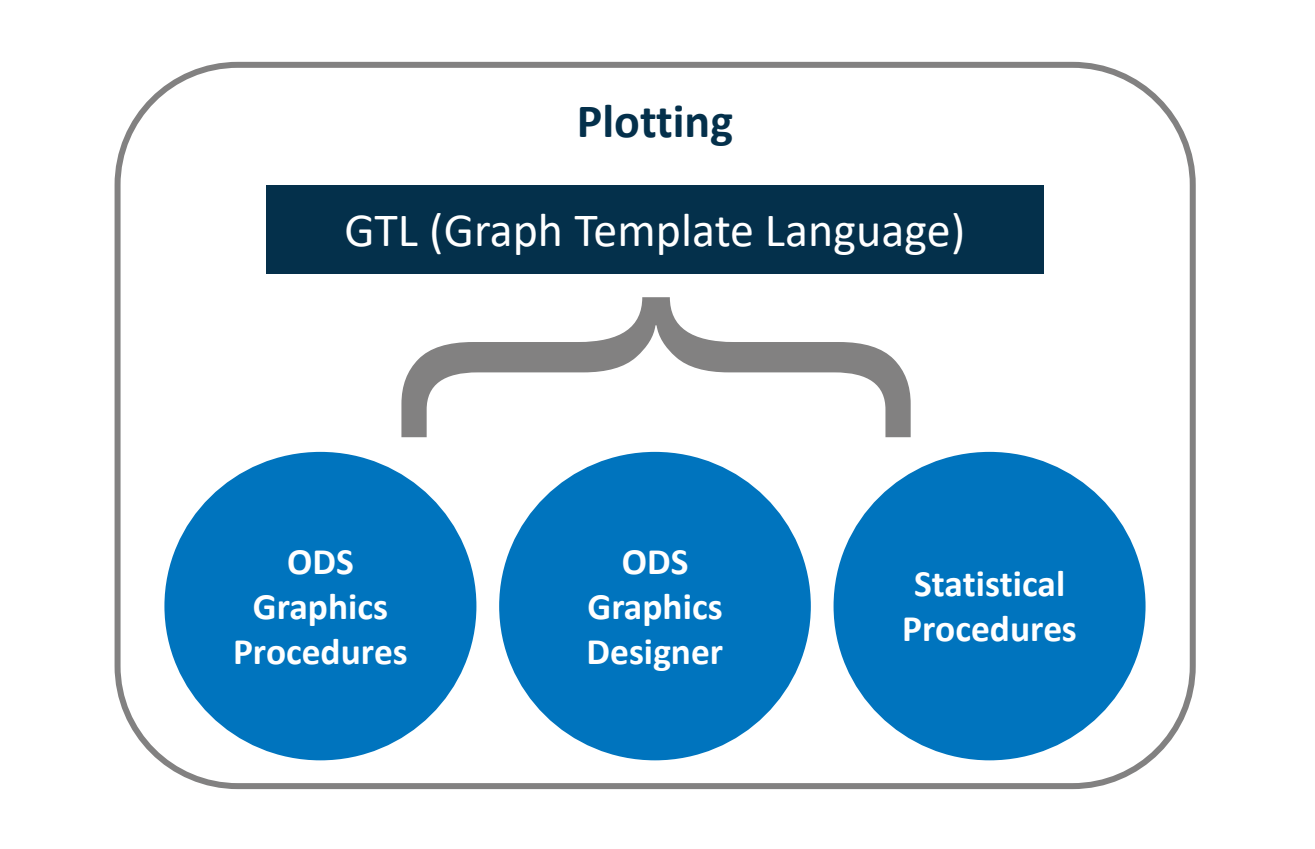

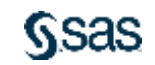

### **ODS Graphics Procedures**

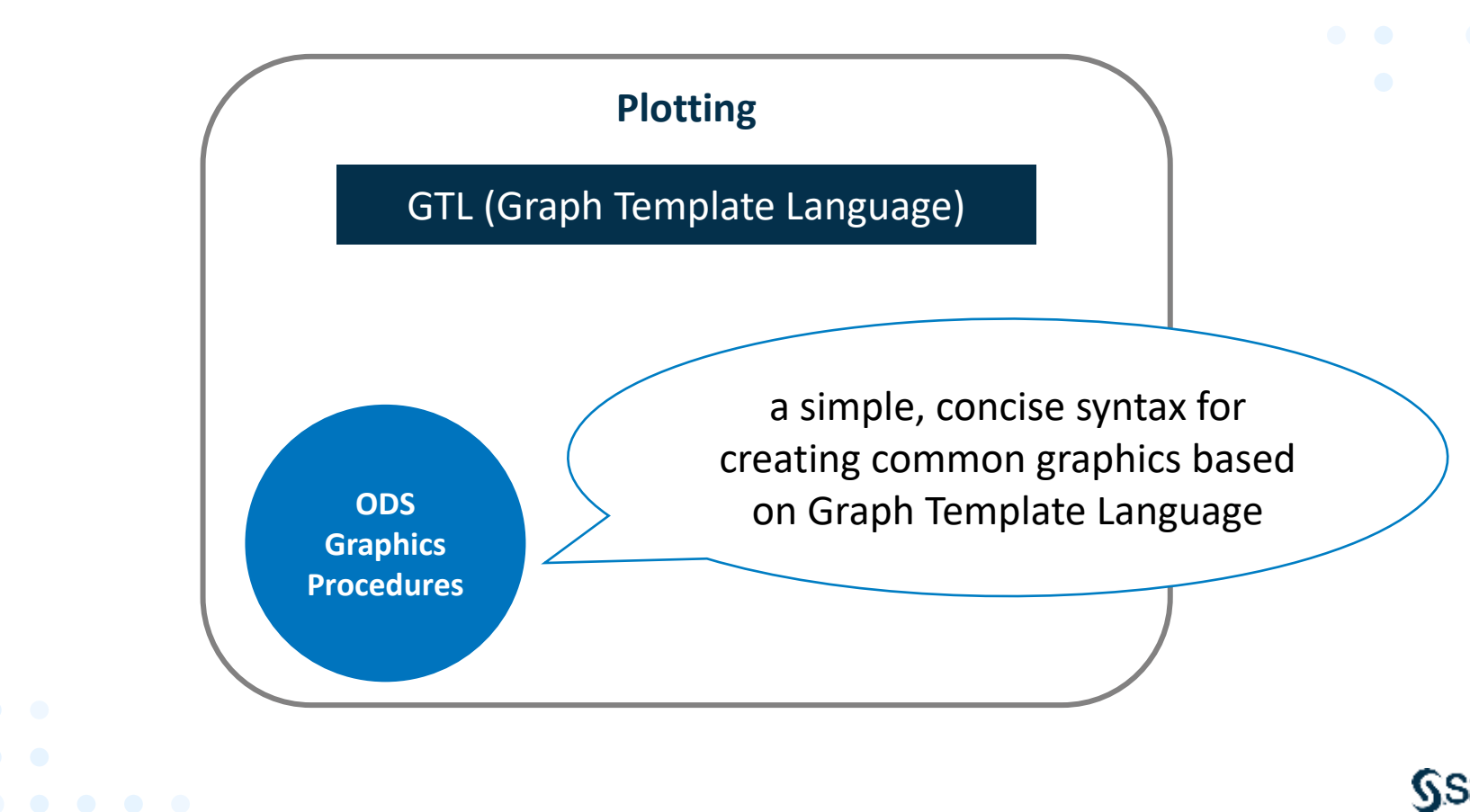

## **ODS Graphics Procedures**

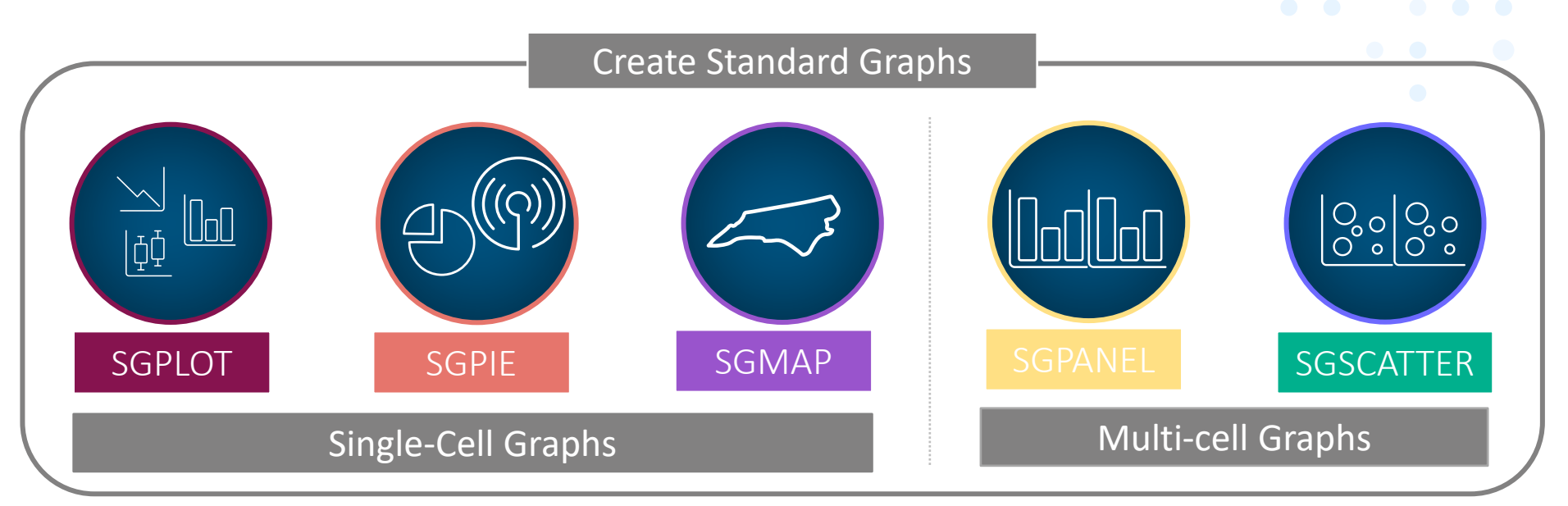

These ODS Graphics procedures produce a wide variety of single-cell and multi-cell standard graphs.

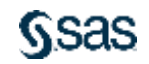

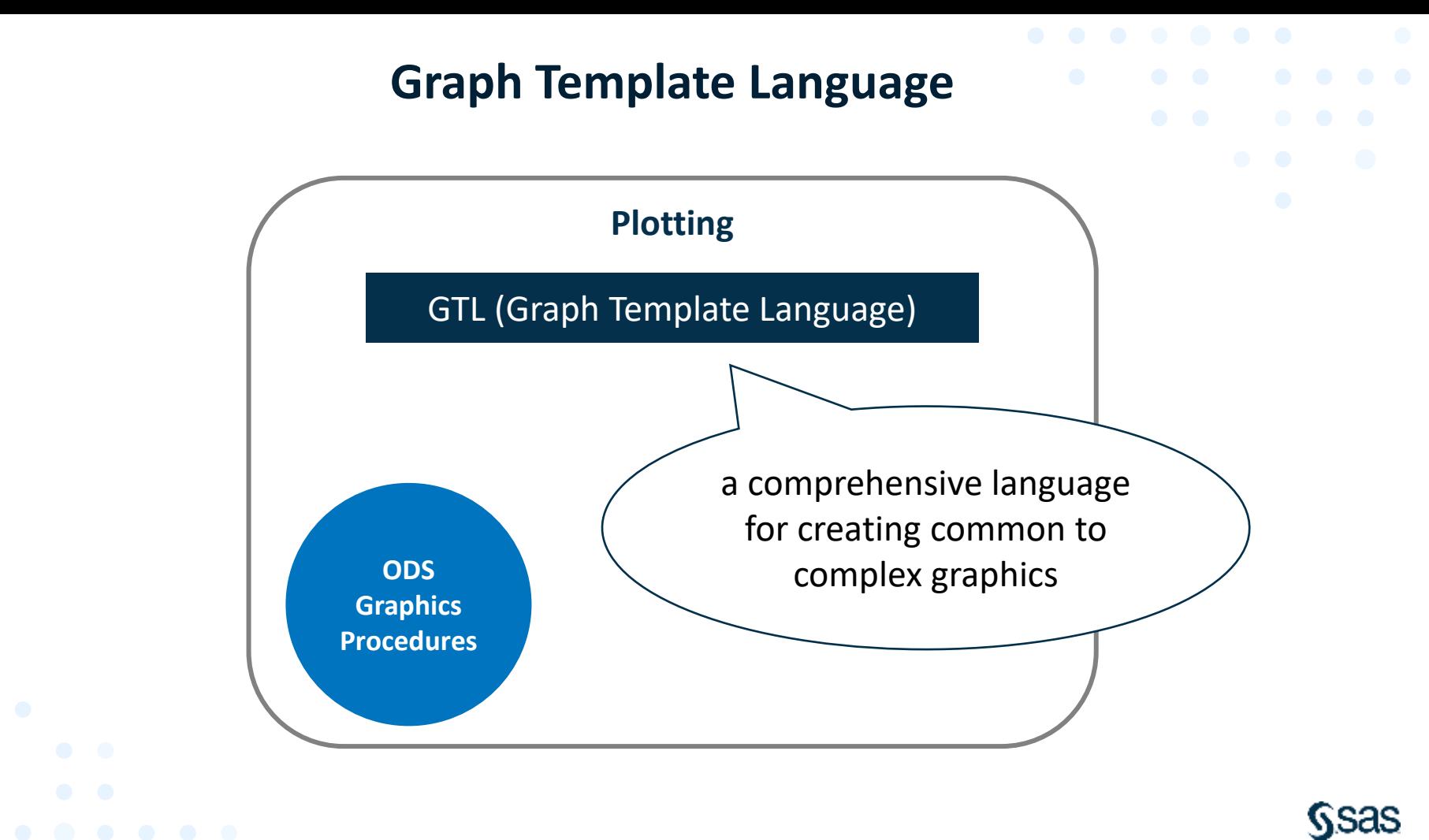

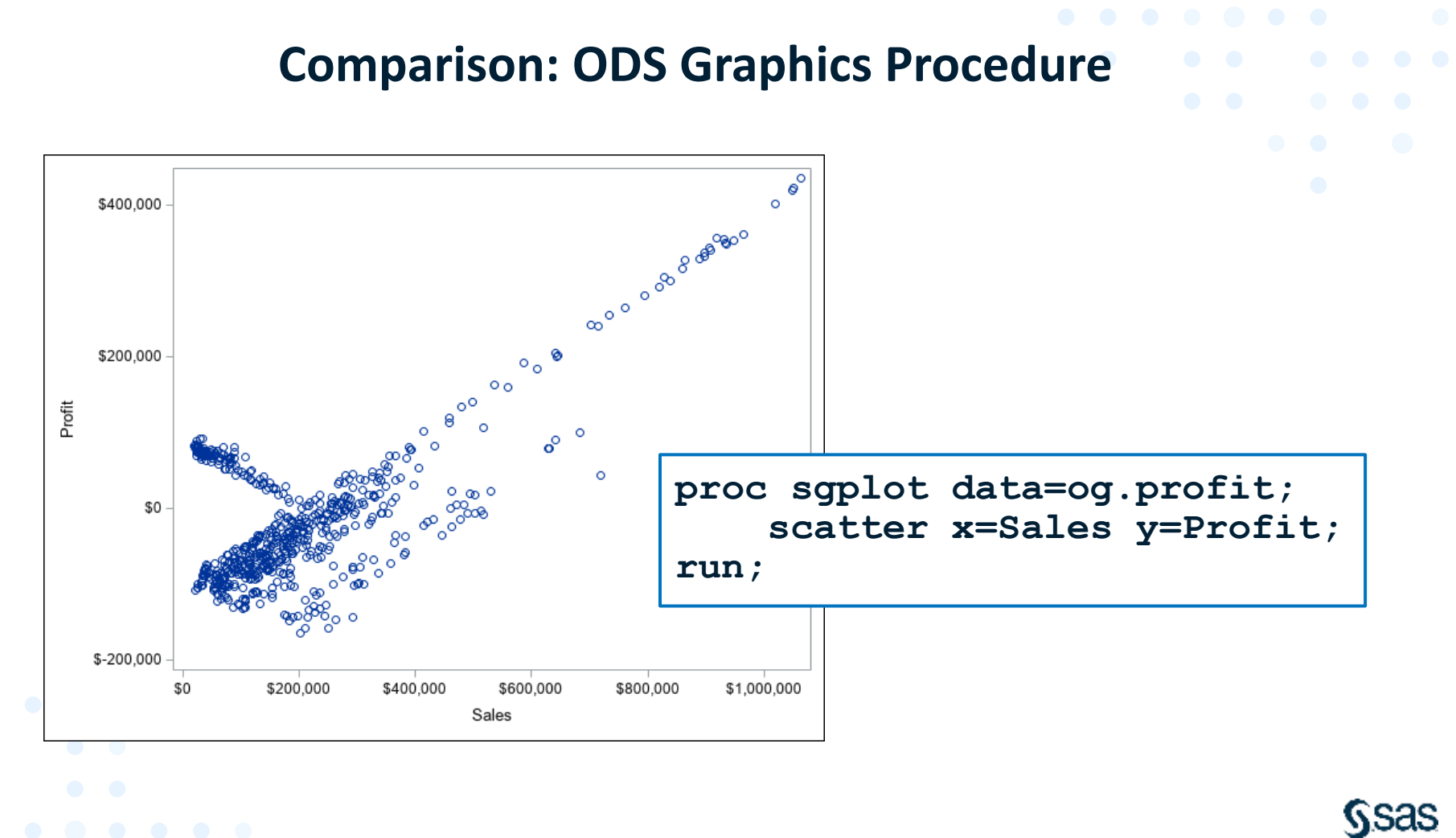

## **Comparison: Graph Template Language**

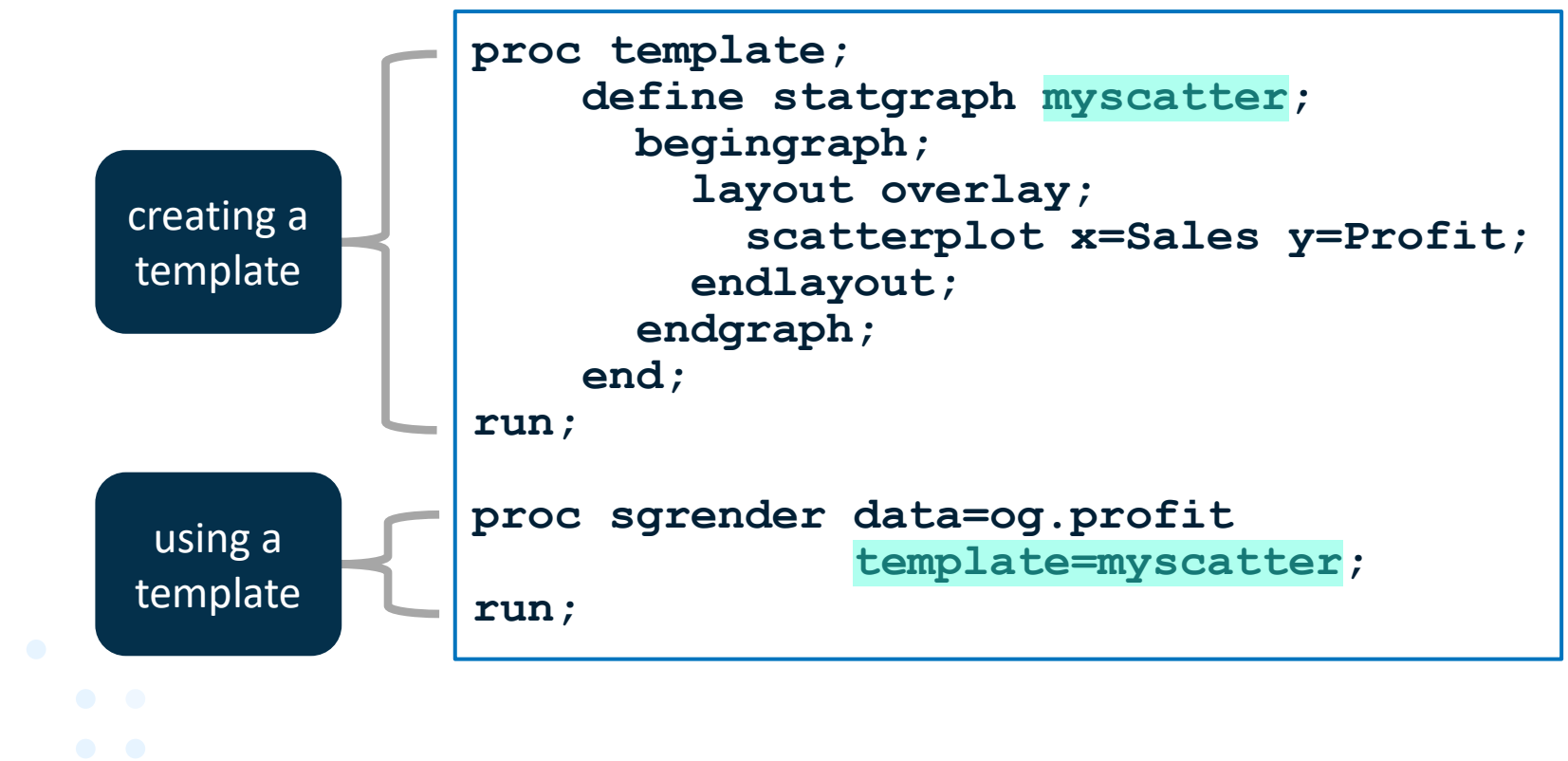

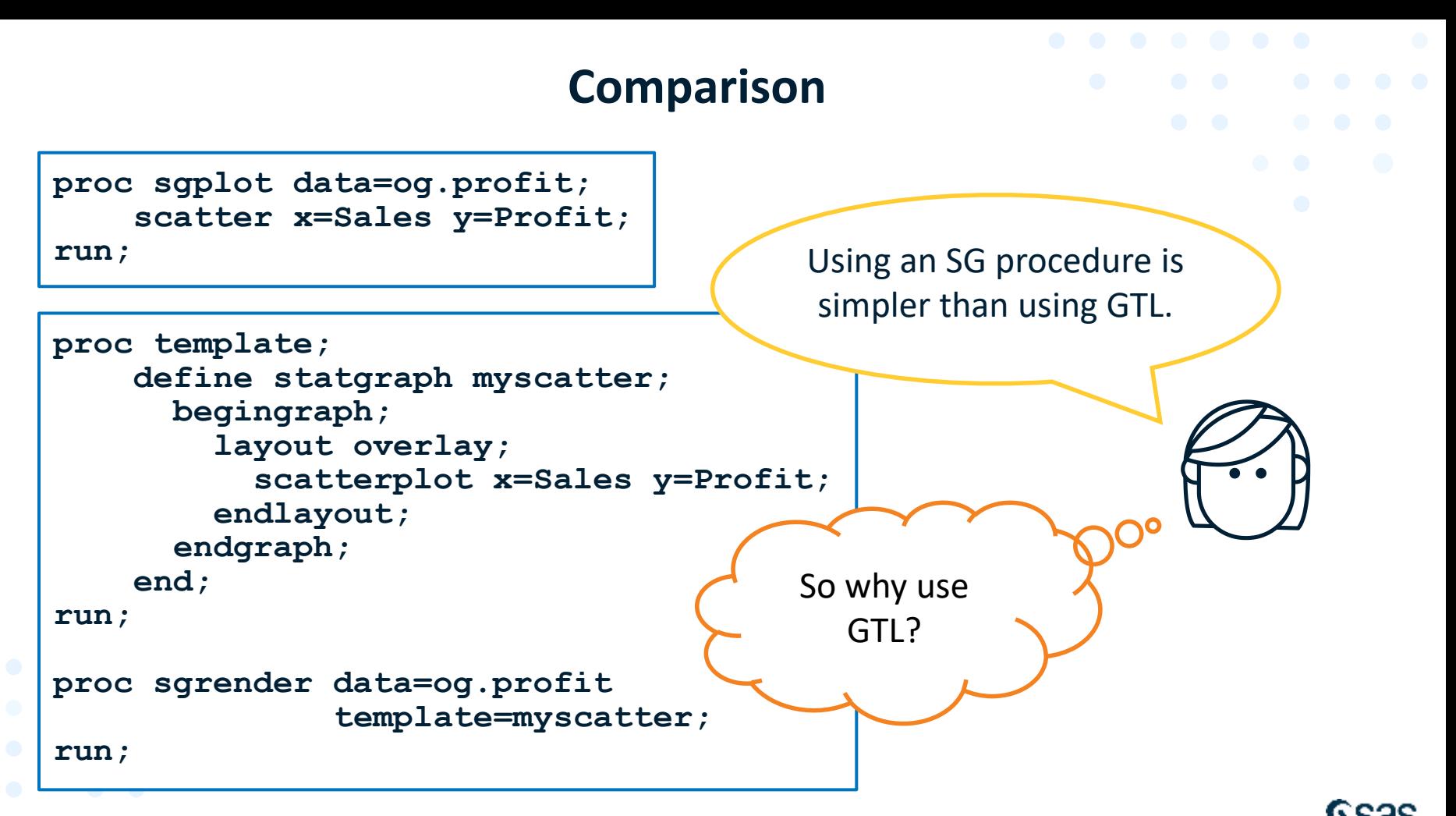

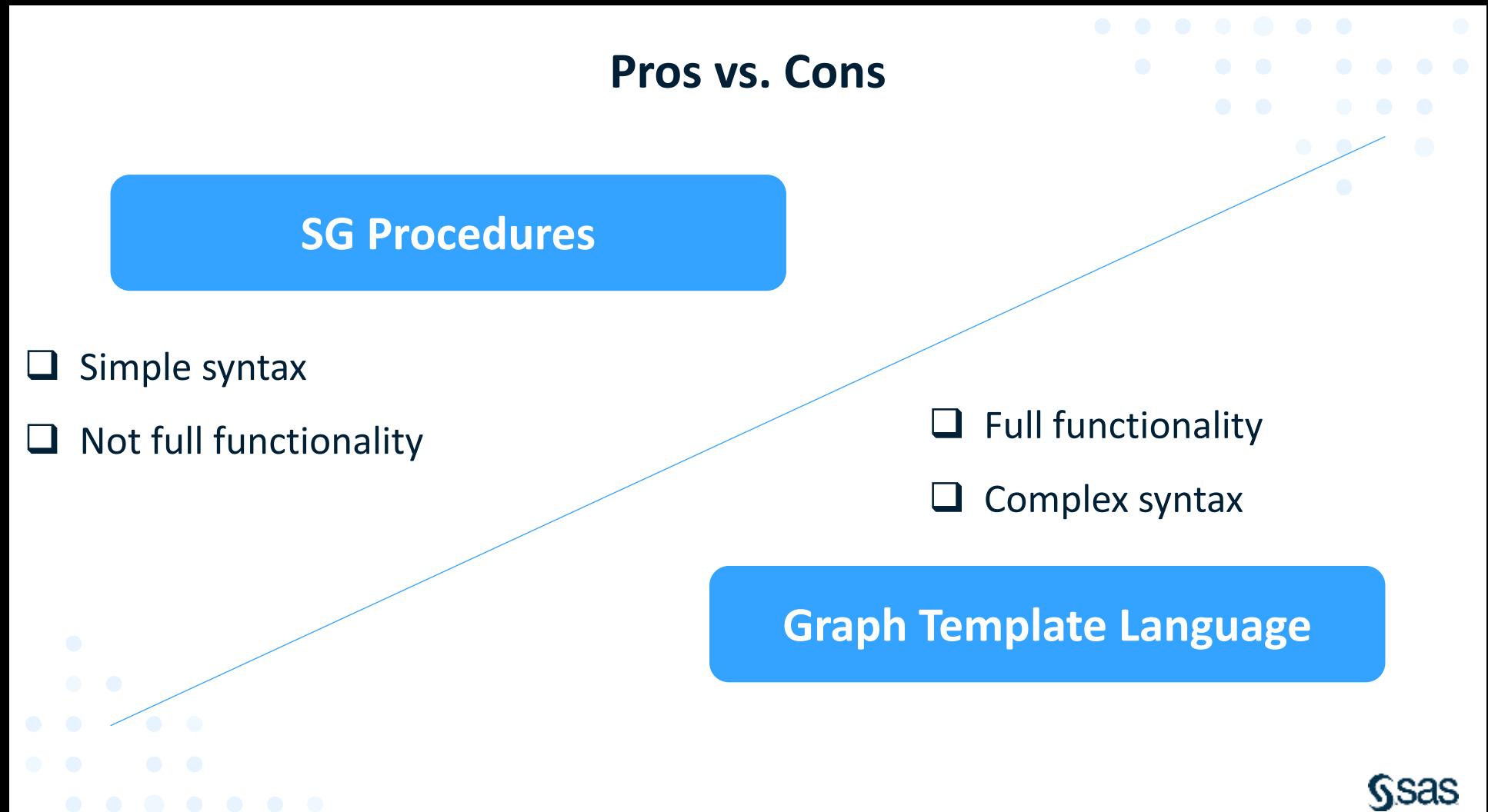

## **Why Use GTL? More Plot Types**

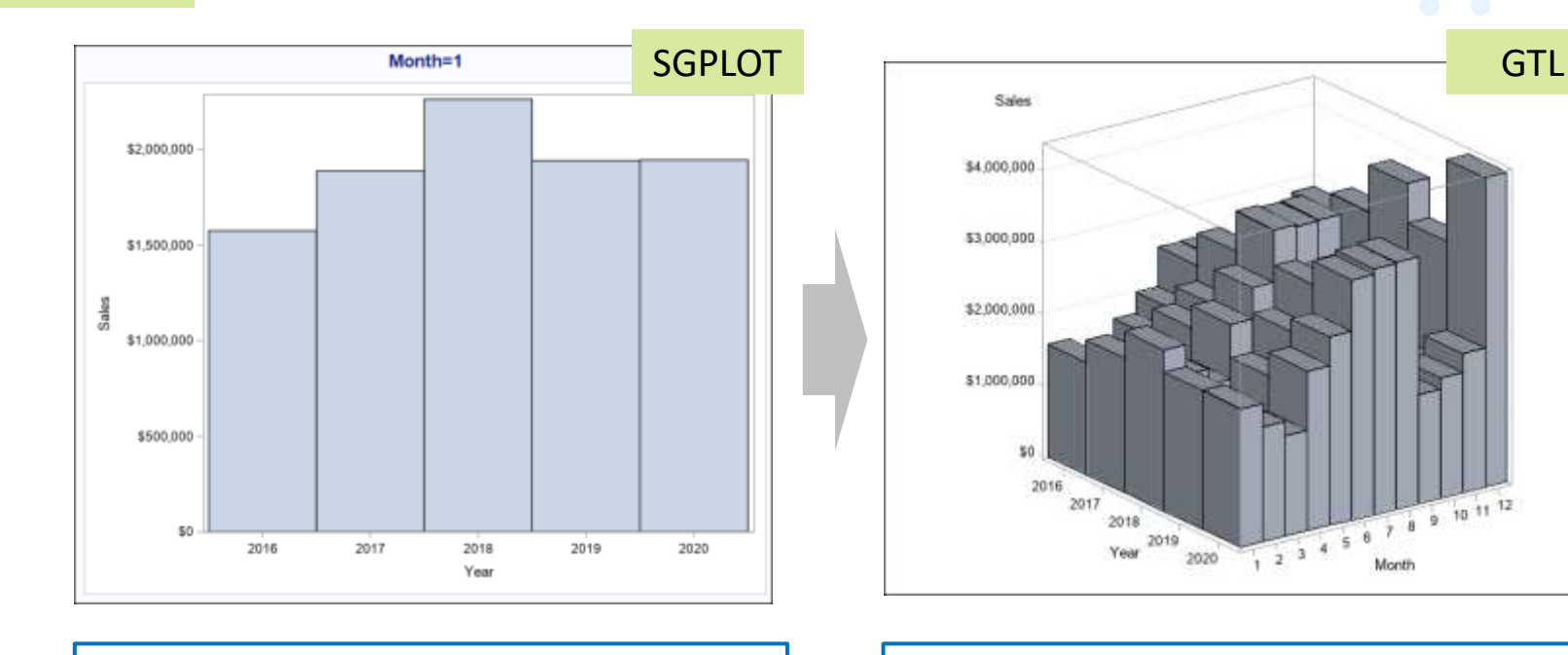

**by Month; vbarparm category=Year response=Sales / barwidth=1;**

Reason 1

**bihistogram3dparm x=Year y=Month z=Sales / display=all;**

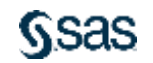

ate1\_plottypes

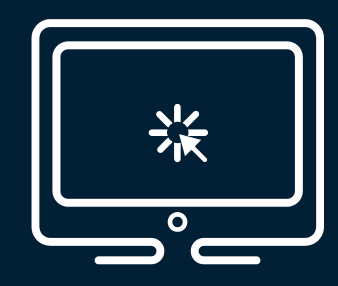

# **Creating Additional Plot Types with Graph Template Language**

This demonstration illustrates using Graph Template Language to create the following plot types: BIHISTOGRAM3DPARM, CONTOURPLOTPARM, DENDROGRAM, MOSAICPLOTPARM, and SURFACEPLOTPARM.

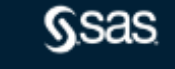

### **Why Use GTL? More Options**

Reason 2

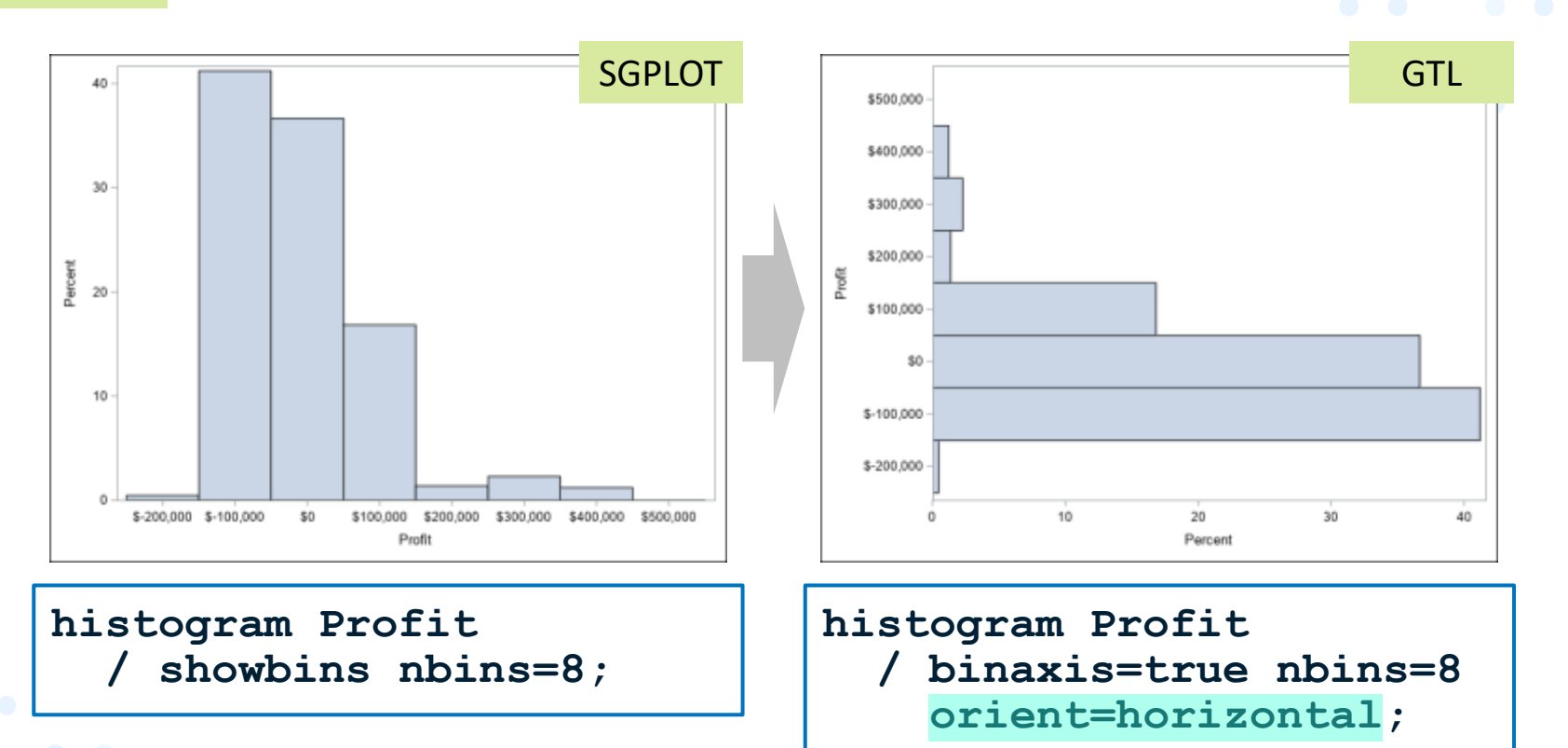

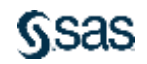

#### **Why Use GTL? More Multi-cell Capability** Reason 3

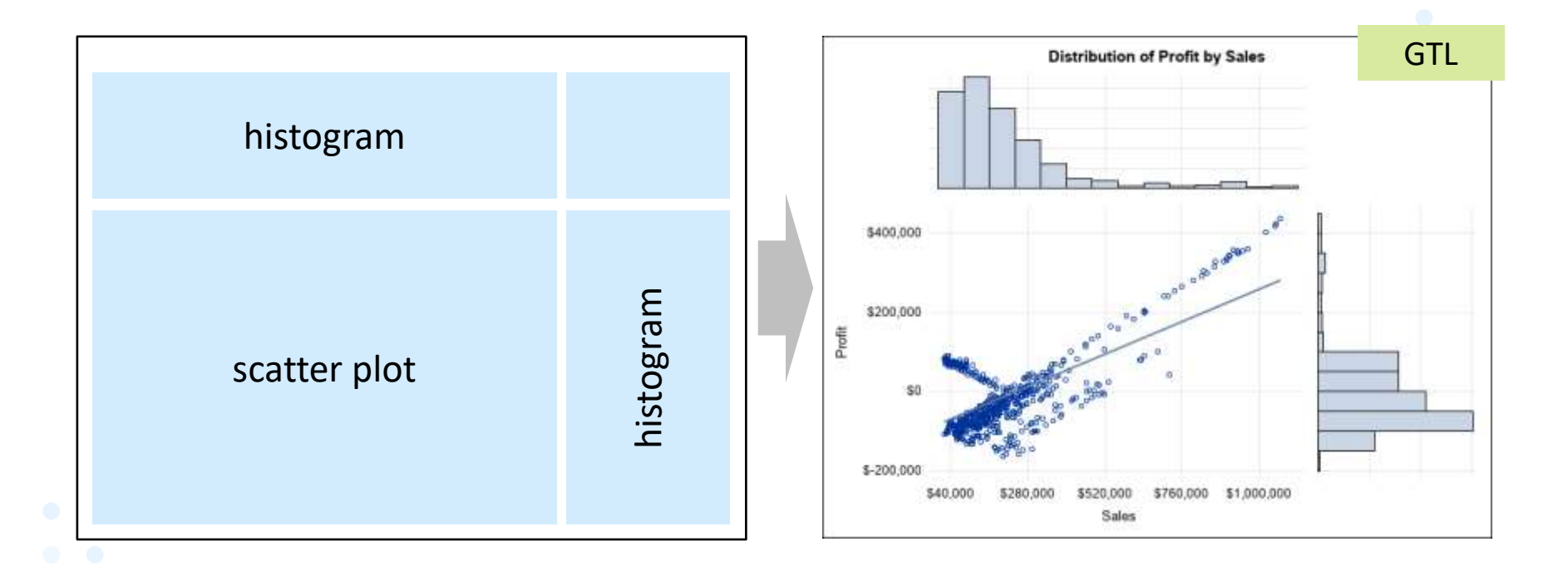

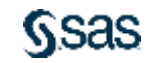

### **GTL Starting Point**

#### **PROC SG***-procedure* **DATA**=*input-table* **TMPLOUT="***location/filename***.sas";**

The TMPLOUT= option is used in a PROC SG-*procedure* statement to write the GTL syntax for the given graph.

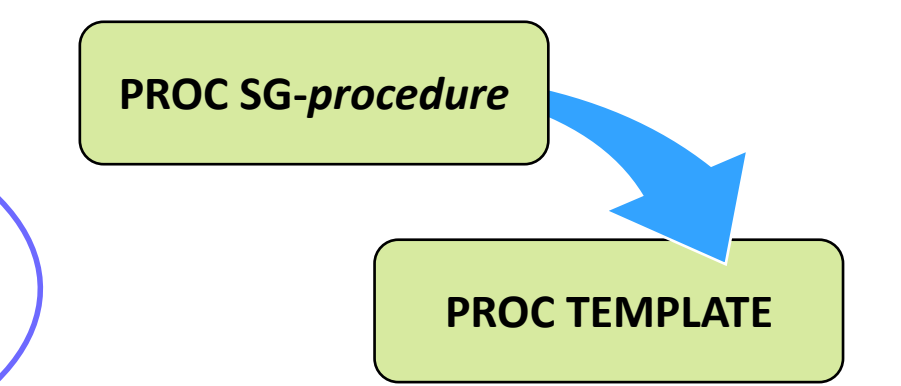

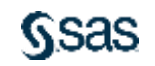

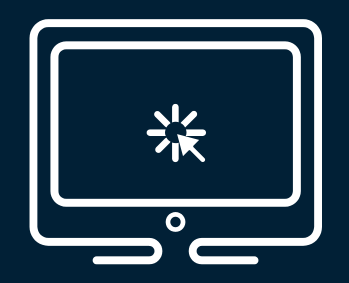

# **Creating a PROC TEMPLATE Step from an SG Procedure**

This demonstration illustrates using the TMPLOUT= option with the SGPLOT procedure to create a SAS program containing the Graph Template Language syntax for a scatter plot.

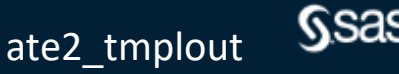

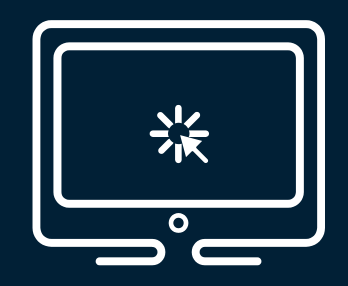

# **Using More Options with Graph Template Language**

This demonstration illustrates using options within the Graph Template Language that are not available with the SG procedures.

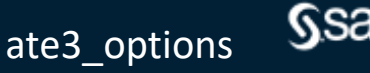

## **Graph Template Language**

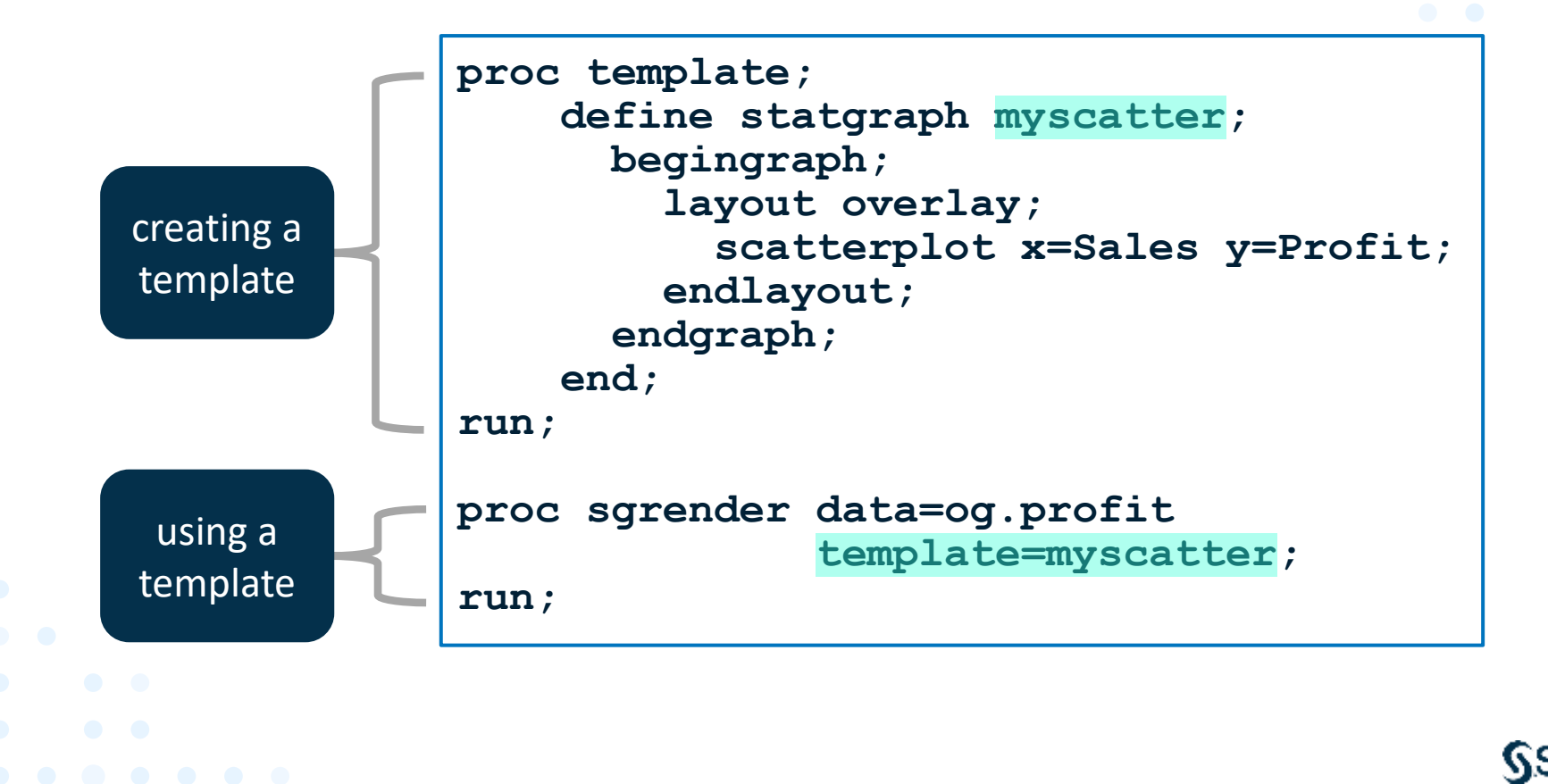

## **GTL Blocks**

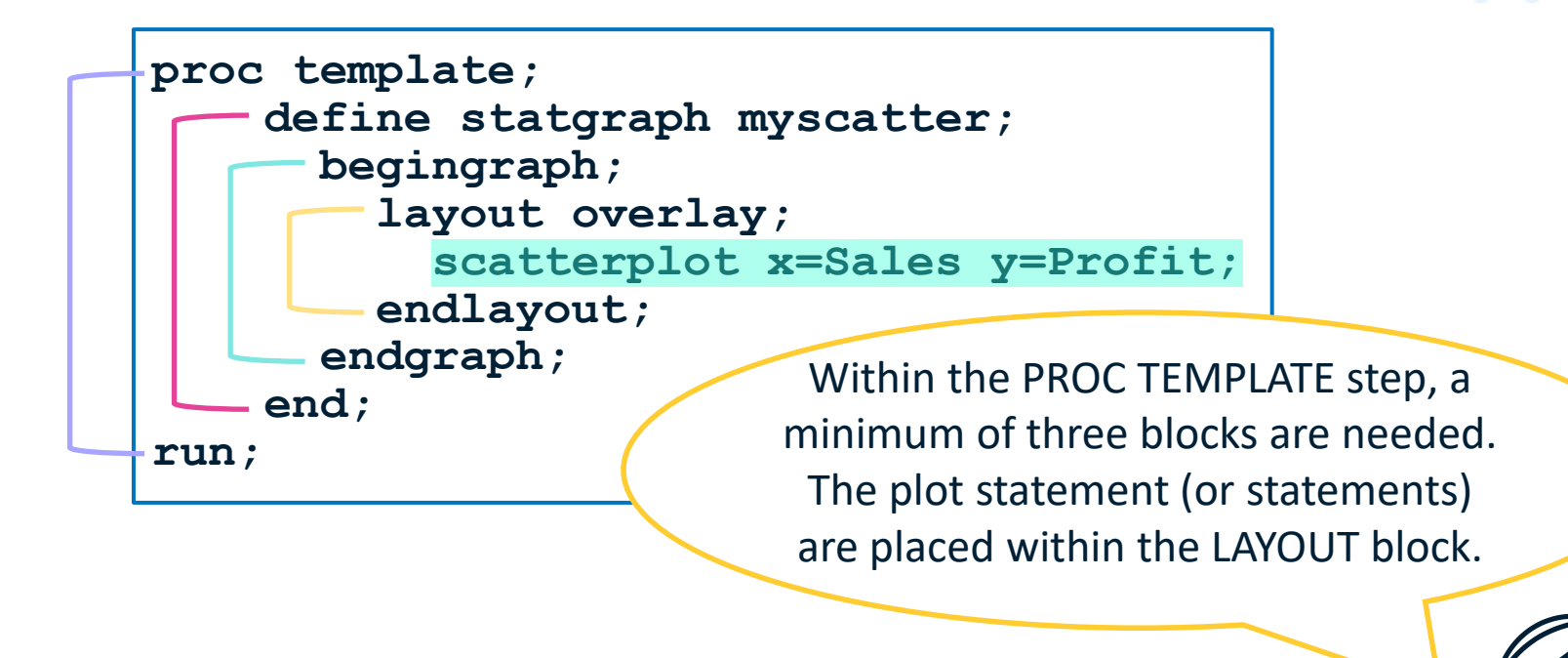

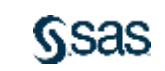

#### **GTL Enhancements**

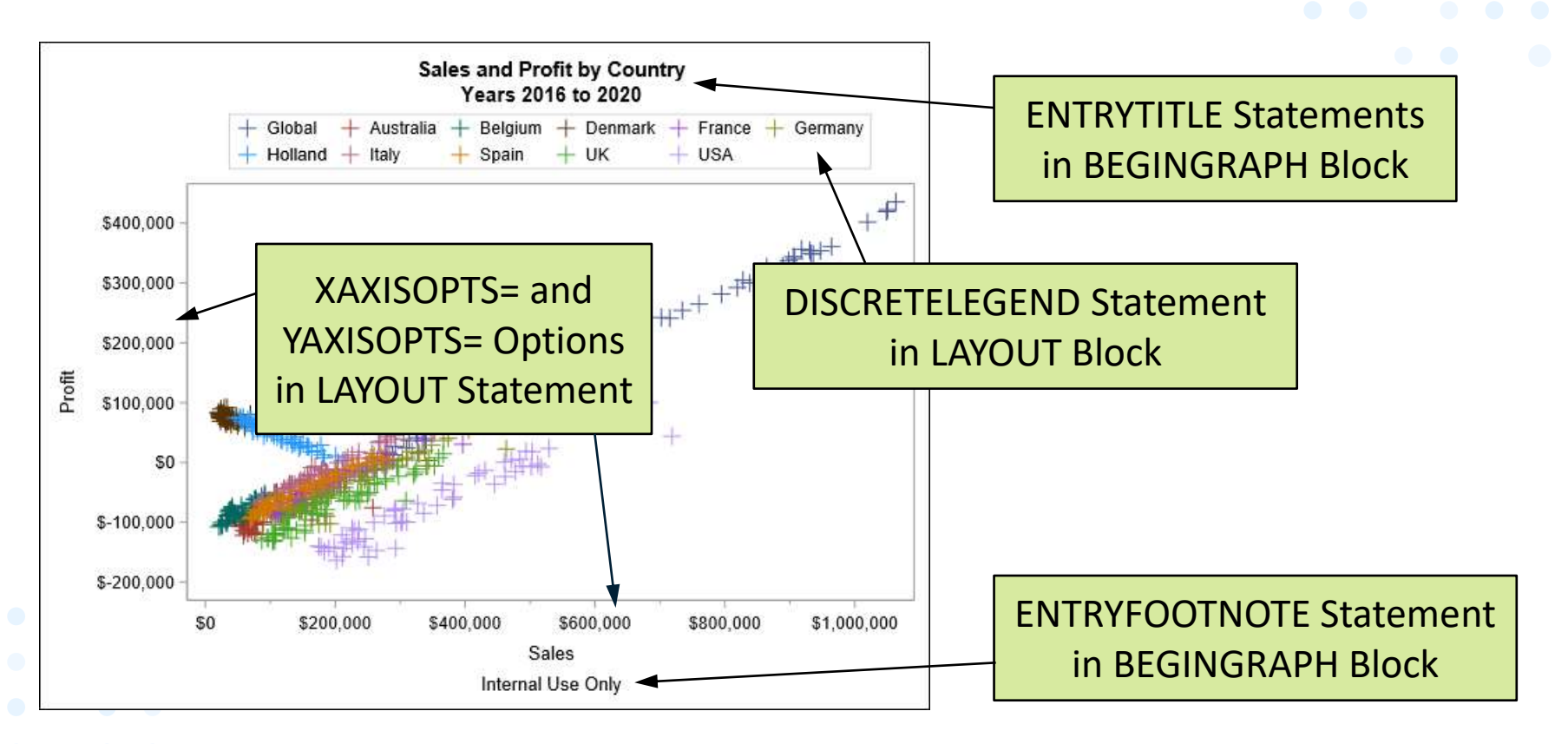

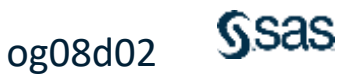

### **Multi-cell Layout**

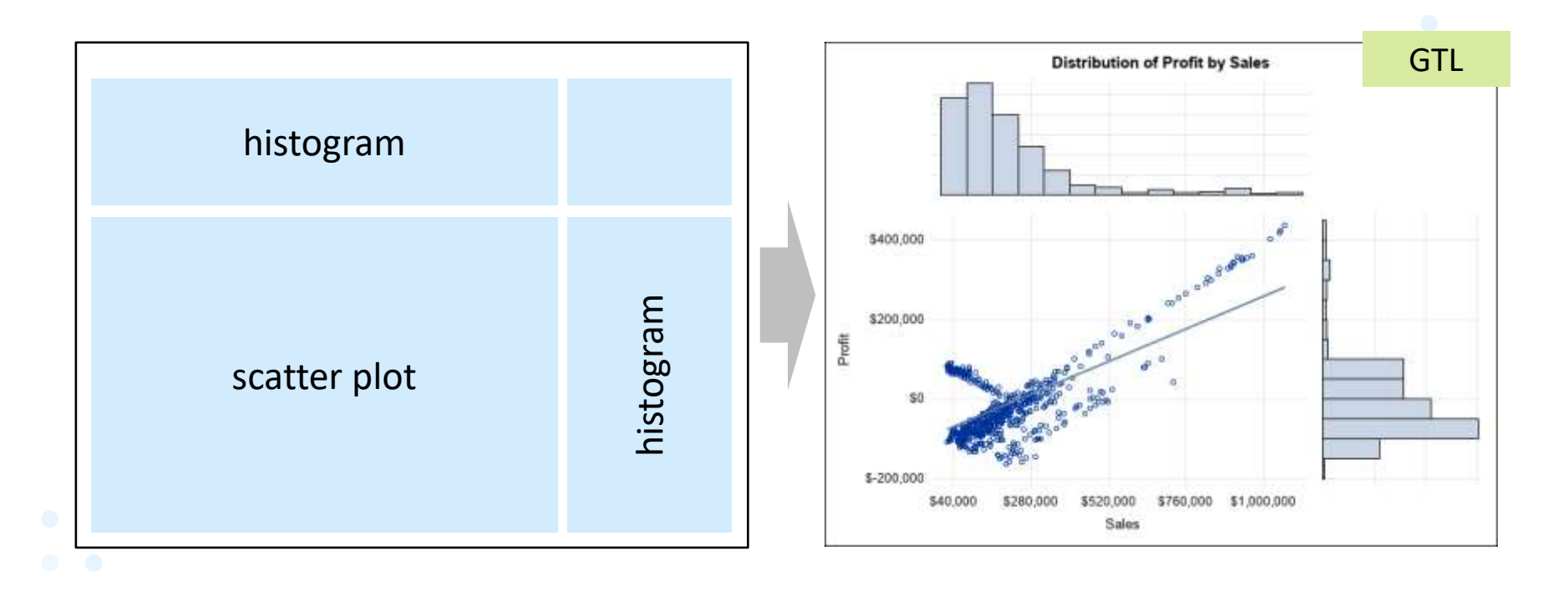

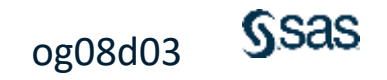

### **Lattice Layout**

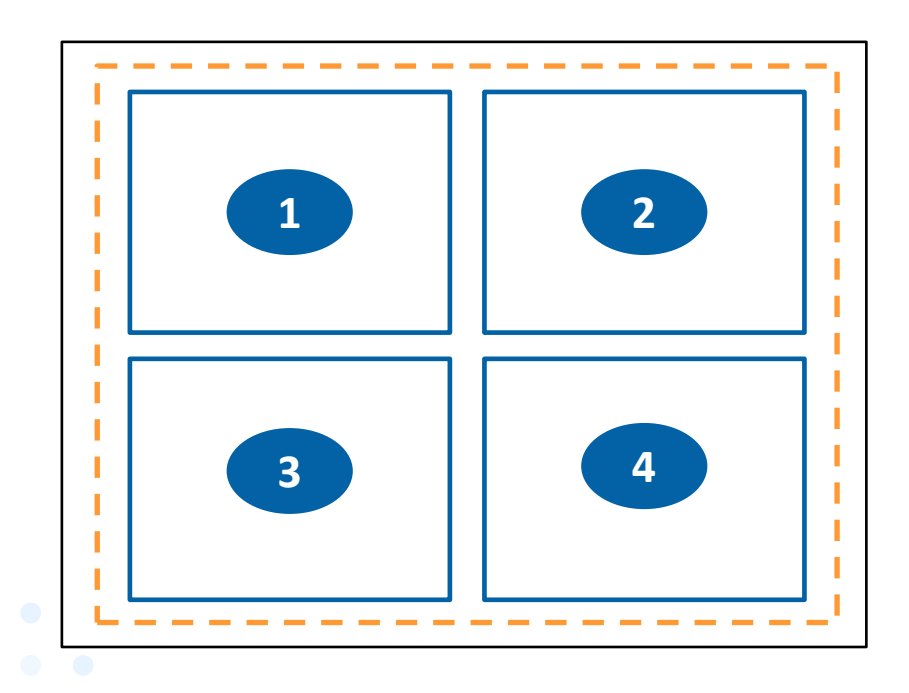

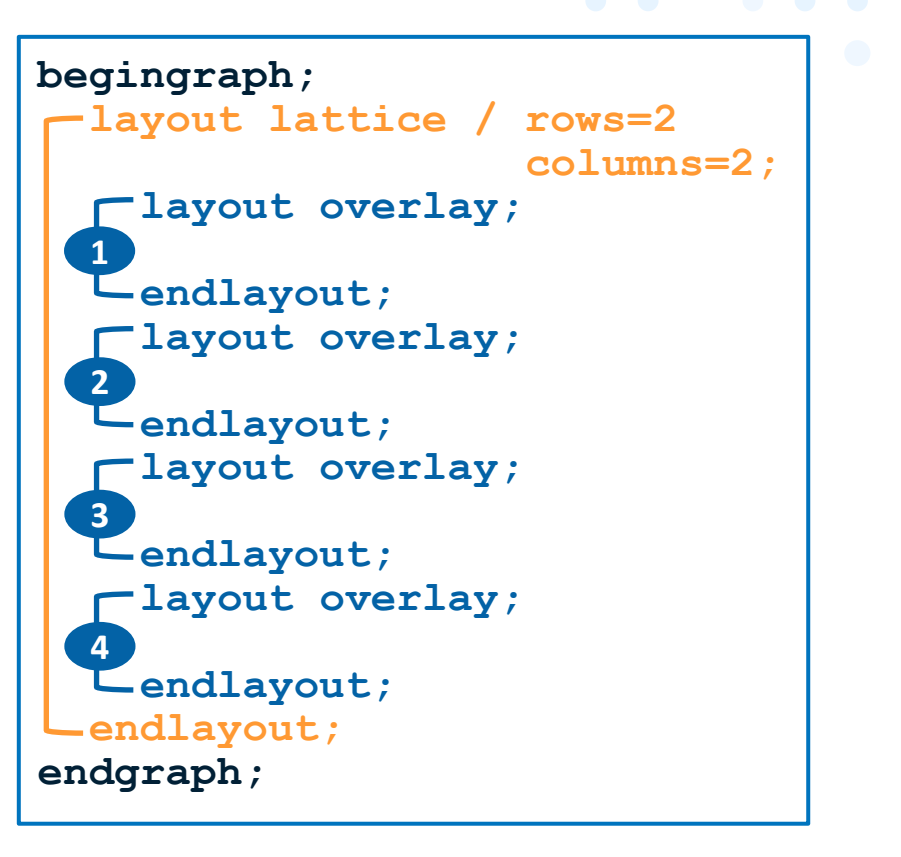

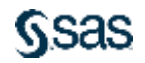

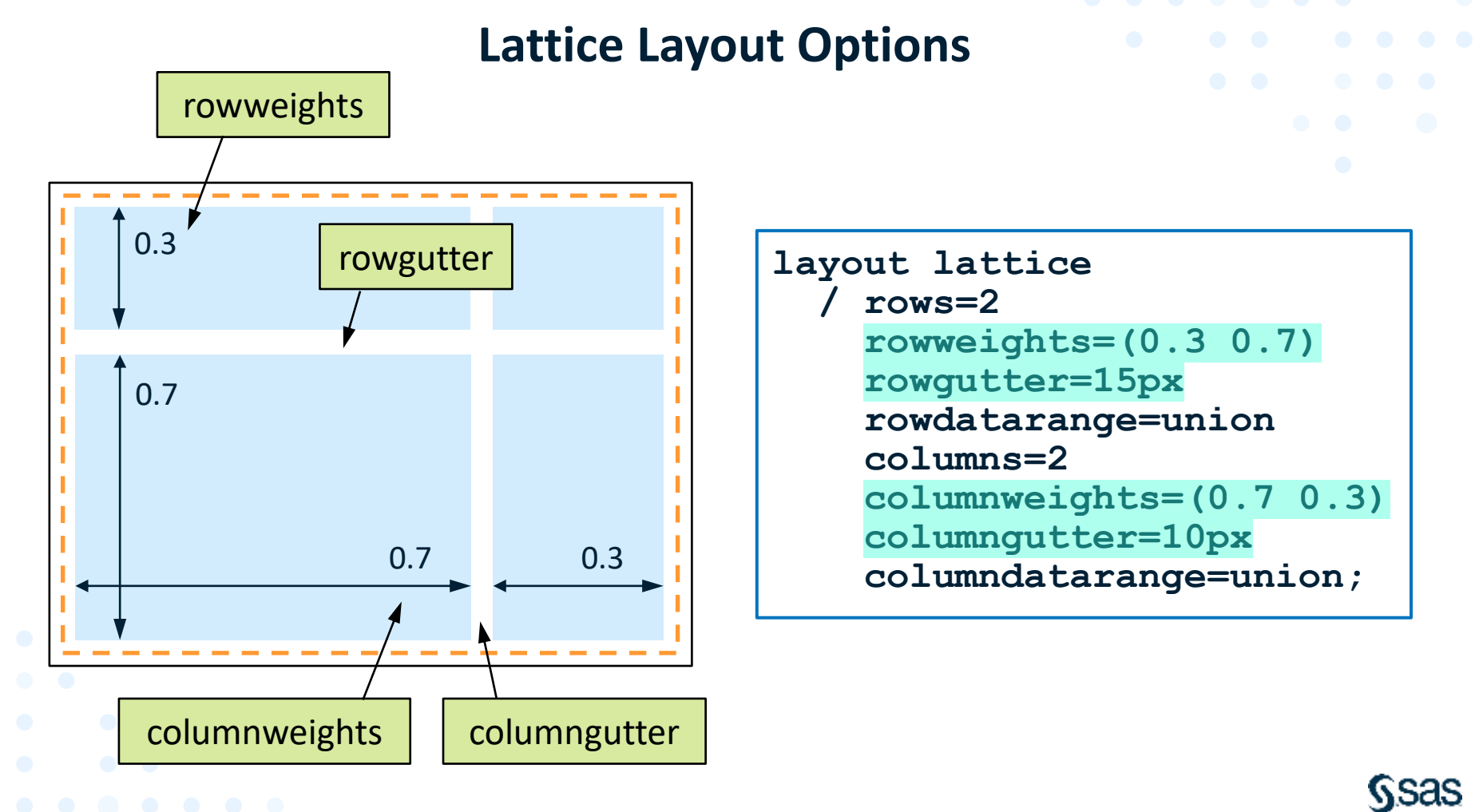

#### **Lattice Layout Options**

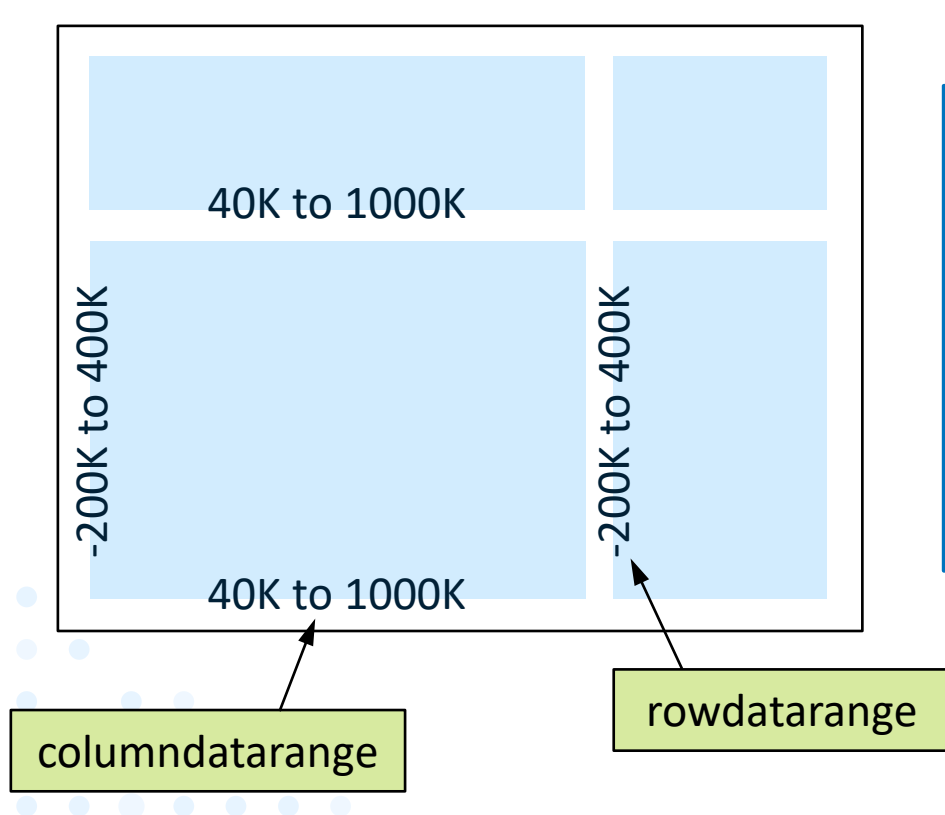

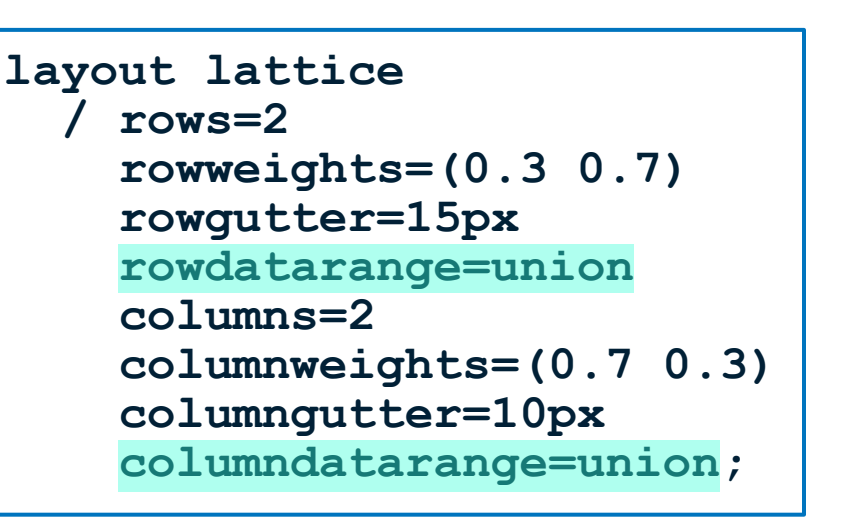

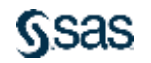

#### **Row and Column Axes**

#### **ROWAXES; ROWAXIS /** *options***;** <**ROWAXIS /** *options***;**> **ENDROWAXES;**

#### **COLUMNAXES; COLUMNAXIS /** *options***;** <**COLUMNAXIS /** *options***;**> **ENDCOLUMNAXES;**

The ROWAXES and COLUMNAXES blocks can be used to specify common axes whenever the axis scales have been unified.

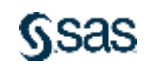

#### **Template Location**

The ODS PATH statement specifies the locations to write to and read from when creating or using graphics templates.

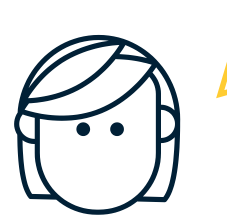

**ods path work.mytemps(update)** sashelp.tmplmst(read);

**ODS PATH** *item-store-1*<**(***access-mode***)**> … *item-store-n* <**(***access-mode***)**>**;**

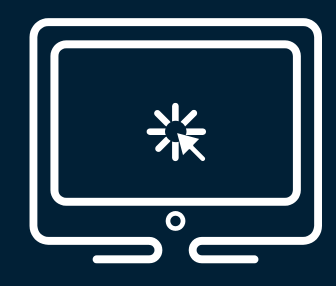

# **Producing a Multi-cell Graph with Graph Template Language**

This demonstration illustrates using Graph Template Language to create a four-cell template with three of the cells populated with graphs.

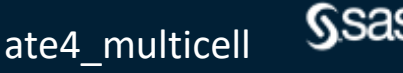

### **Additional Resource**

• <https://support.sas.com/en/software/ods-graphics-suite-support.html>

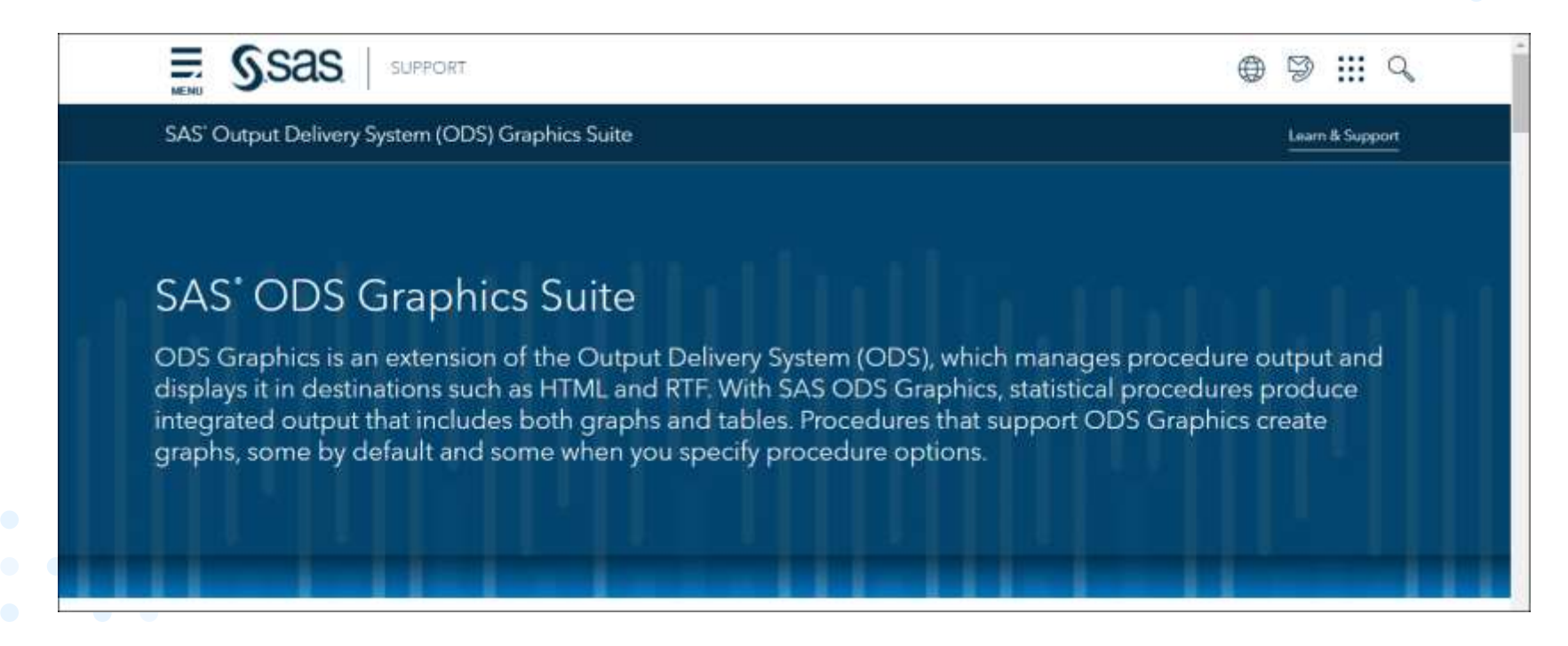

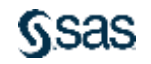

# **Thank you for attending!**

Michele.Ensor@sas.com

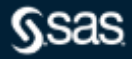

### **Q&A**

Please submit your questions using the Q&A icon located in the menu at the bottom of your screen

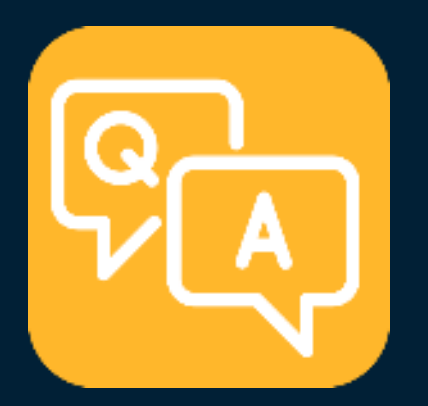

## **Explore Helpful Resources**

#### [Ask the Expert](https://www.sas.com/gms/redirect.jsp?detail=GMS133775_184325)

View other user webinars that provide insights into using SAS products to make your job easier.

#### [FREE Training](https://www.sas.com/gms/redirect.jsp?detail=GMS133775_184326)

Learn from home – free for 30 days. Get software labs to practice and online support if needed.

#### [SAS Support Communities](https://www.sas.com/gms/redirect.jsp?detail=GMS133775_184327)

Ask questions, get answers and share insights with SAS users.

#### [SAS Analytics Explorers](https://www.sas.com/gms/redirect.jsp?detail=GMS133775_184328)

An exclusive platform to collaborate, learn and share your expertise. Gain access to a diverse network to advance your career. Special rewards and recognition exclusively for SAS users.

#### [SAS Users YouTube Channel](https://www.sas.com/gms/redirect.jsp?detail=GMS133775_184329)

A plethora of videos on hundreds of topics, just for SAS users.

#### **[Newsletters](https://www.sas.com/gms/redirect.jsp?detail=GMS133775_184330)**

Get the latest SAS news plus tips, tricks and more.

#### [Users Groups](https://www.sas.com/gms/redirect.jsp?detail=GMS133775_184331)

Meet local SAS users, network and exchange ideas – virtually.

#### [SAS Profile](https://www.sas.com/gms/redirect.jsp?detail=GMS133775_184332)

If you haven't already done so, create your SAS Profile to access free training, SAS Support Communities, technical support, software downloads, newsletters and more.

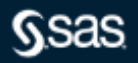

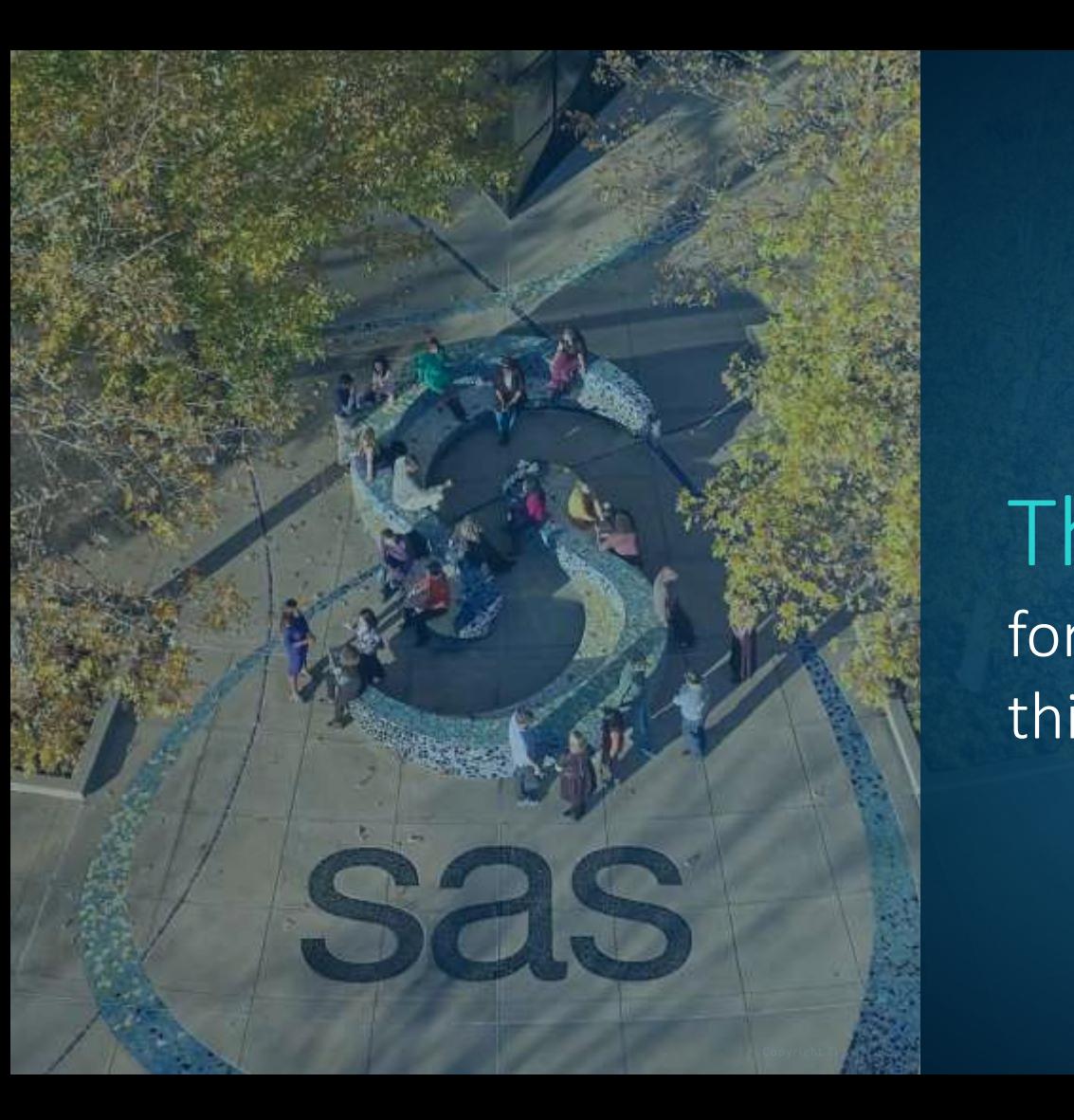

Thank you for joining us for this SAS webinar

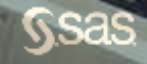